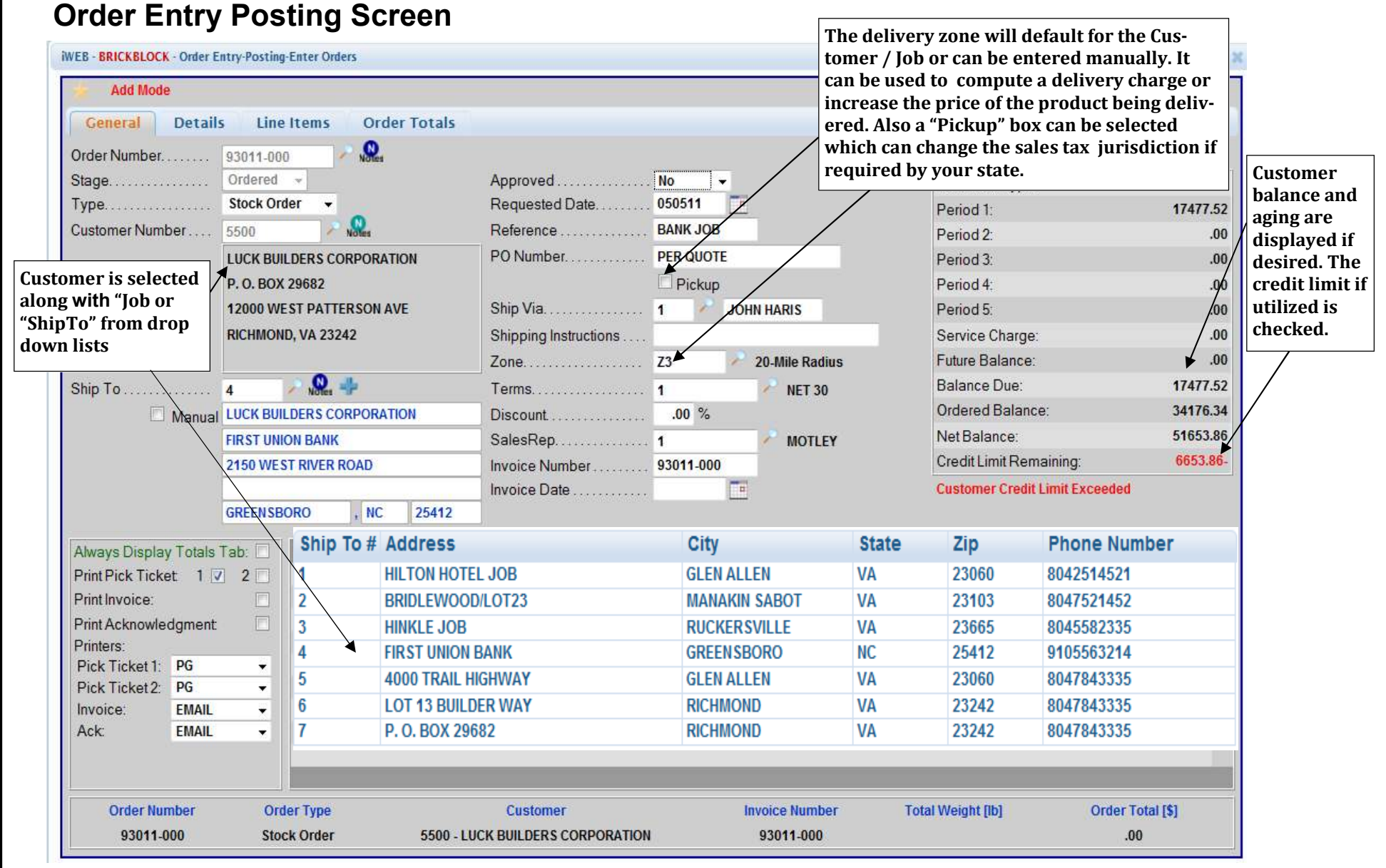

**The order entry process begins by selecting the type of order - Stock Order, Quote, Credit Memo, Direct Ship, etc and then choosing a customer and job if required from drop down lists. Defaults for the customer's terms, salesperson, zone and ship via will be filled along with their balance, aging and credit limit remaining if desired.** 

**In addition, delivery instructions can be entered for this job and will be printed on each delivery ticket for this job to ensure that the drivers find the job site along with any special instructions requested.** 

## **Order Entry Posting Screen - Entering Line Items**

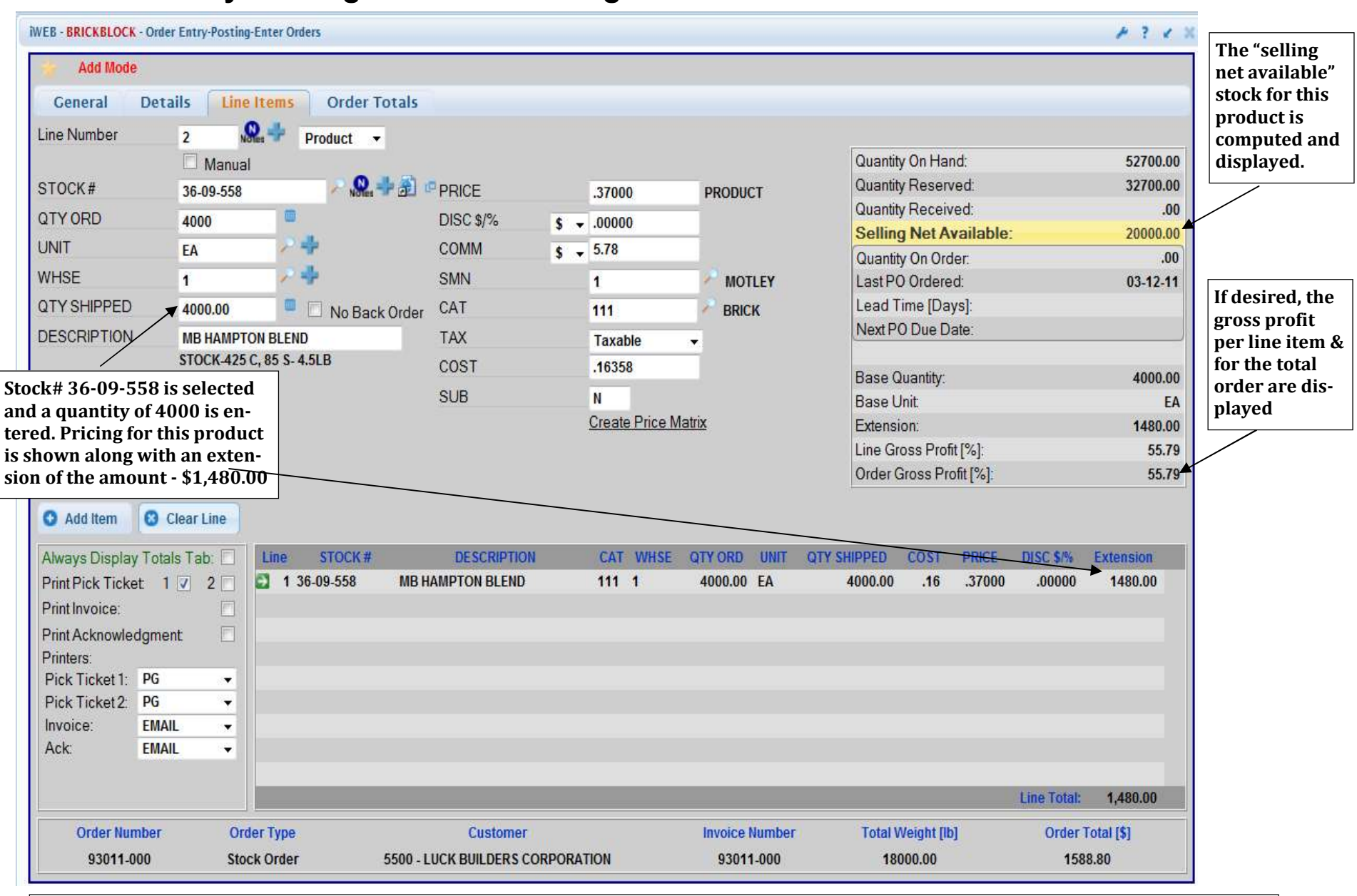

**As line items are entered, the following information is displayed - Description of the item, Item price (which may be specific to this customer and/or job), Product category, Taxable flag and Cost (if you wish it to be displayed). Comment lines may be entered as well as line item notes if necessary.** 

**The order total in dollars and weight will accumulate as additional lines are entered.**

## **Order Entry Posting Screen - Using The Quantity Configurator**

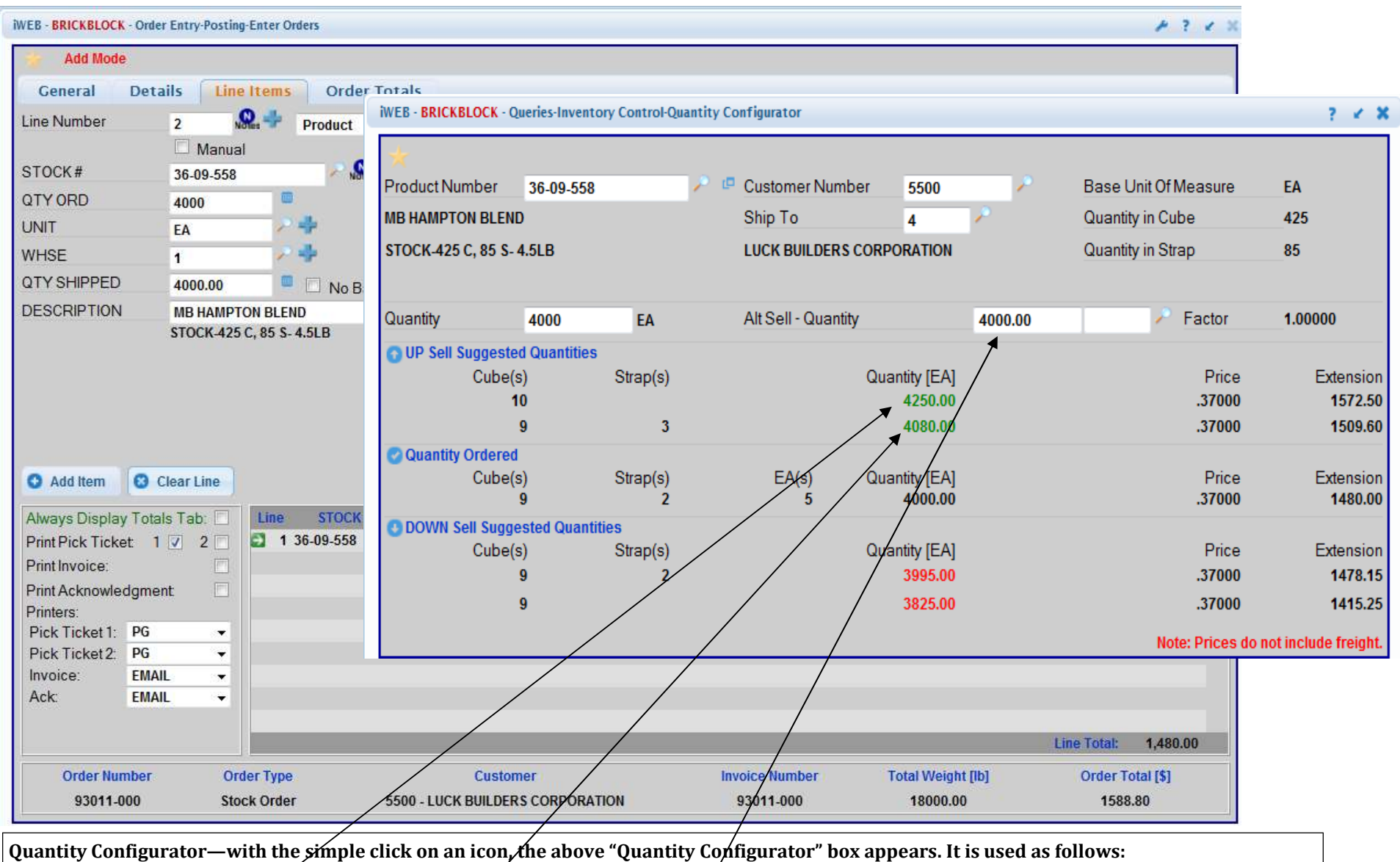

Selling a quantity that is even cubes and or straps for brick the configurator computes the number of cubes, straps and eachs required to complete the quantity requested by the customer. It then suggests a "new" quantity with an even number of  **cubes and / or straps. In the above example the customer is asking for 4000 brick . The configurator then suggests a quantity of 4250 (10 cubes) or 4080 (9 cubes and 3 straps) which is often the way you want to sell the product.** 

The configurator can also be used to compute the number of bricks or pavers required to cover an area or square feet. If a customer wants  **enough pavers to cover 2500 SQFT, then by entering 2500 in the "Alt Sell" field, the configurator will compute the quantity of pavers required.**

### **IWEB - BRICKBLOCK - Order Entry-Posting-Enter Orders**  $P$  ?  $4$  % **Add Mode** Line Items **Order Totals** General **Details**  $\mathbf{Q} =$ **Line Added**  $6\overline{6}$ Line Number Product  $\mathbf{r}$ Quantity On Hand: Manual  $\Omega + 2$  PRICE Quantity Reserved: STOCK# .00000 Quantity Received: QTY ORD **DISC \$/%**  $$ - .00000$ **Selling Net Available: UNIT** COMM  $$ - .00$ Quantity On Order: **WHSE SMN** Last PO Ordered: Lead Time [Days]: QTY SHIPPED CAT No Back Order Next PO Due Date: **DESCRIPTION TAX Taxable** COST .00000 **Base Quantity: SUB** N **Base Unit** Extension: Line Gross Profit [%]: Order Gross Profit [%]: 42.04 **3** Clear Line Add Item Line STOCK# **DESCRIPTION** QTY SHIPPED **PRICE DISC \$/%** Always Display Totals Tab: CAT WHSE QTYORD **UNIT** COST Extension  $.00000$ Print Pick Ticket: 1 7 2  $136-09-558$ **MB HAMPTON BLEND** 111 1 4000.00 EA 4000.00  $.16$ .37000 1480.00  $1.16$ 1.41000 2 HOL8816 8X8X16 HOLLOW BLOCK 374 1 600.00 EA 600.00 .00000 846.00 Print Invoice: Ð 3 ROAN/BS **ROANOKE BUFF MORTAR "S"**  $240 - 1$ 40.00 BG 3.28 5.65000 .00000 40.00 226.00 Print Acknowledgment: Ð 4 COM BO **PLEASE COVER MORTAR**  $.00.$  $.00000$ .00000  $.00$  $.00$ Printers: Ð #179 LOMANCO FOUND.VENT 326 1  $5.21$ 10.00000 5 179 12.00 EA 12.00 .00000 120.00 Pick Ticket 1: PG  $\blacktriangledown$ Pick Ticket 2: PG  $\blacktriangledown$ Invoice: **EMAIL**  $\overline{\phantom{a}}$ Ack: **EMAIL**  $\blacktriangledown$ Line Total: 2,672.00 **Order Number Order Type Customer Invoice Number Total Weight [lb]** Order Total [\$] 93011-000 **Stock Order** 5500 - LUCK BUILDERS CORPORATION 93011-000 40232.04 2904.32

**The above order has 4 line items plus a "comment line" (please cover mortar). The total of all lines in dollars and weight is displayed at the bottom. In addition the gross profit margin % is shown if desired.** 

**The operator can easily make changes to any line item entered by selecting that line and adjusting quantities, prices, etc as needed.**

### **Order Entry Posting Screen - Entering Line Items**

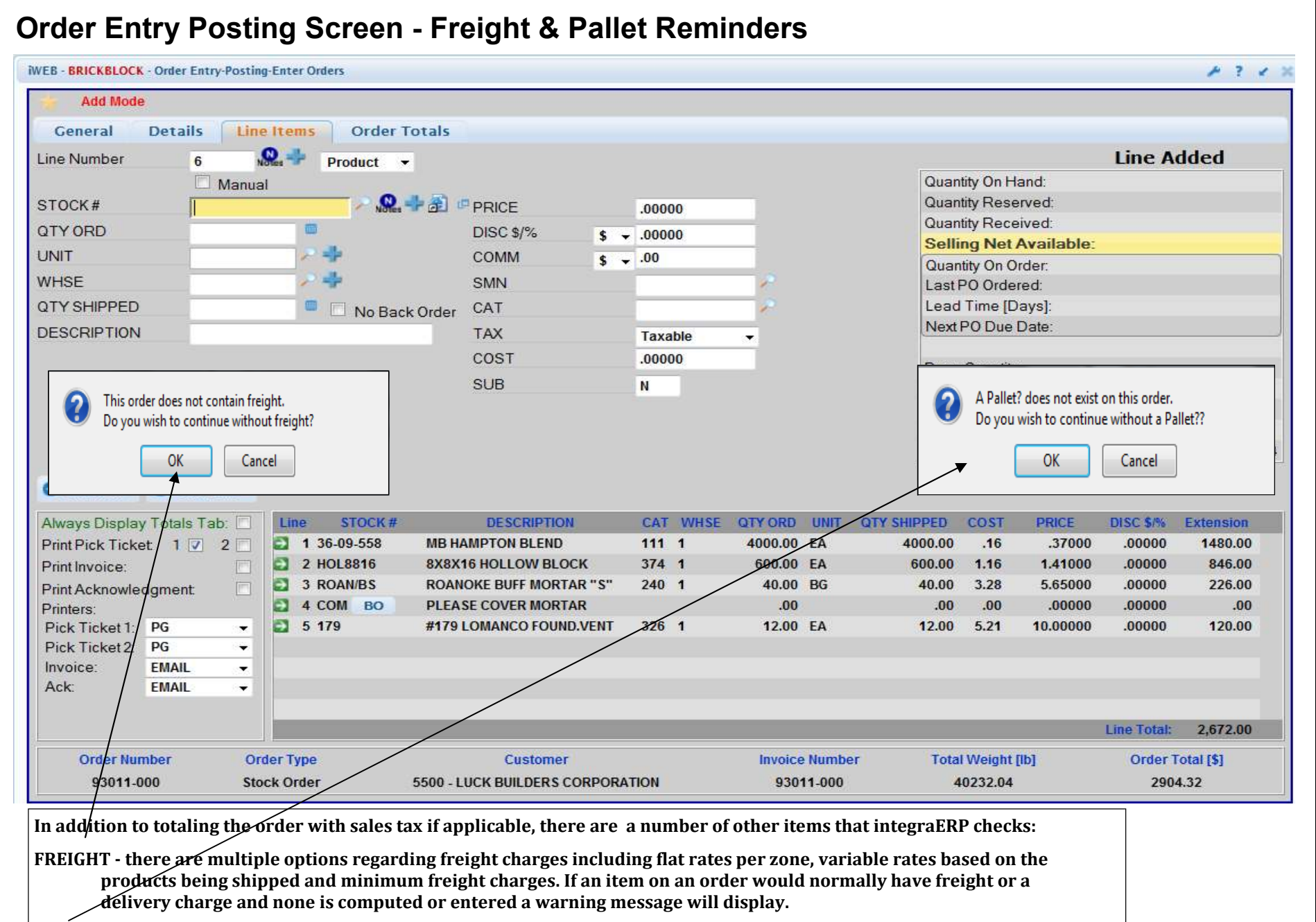

**PALLET - if an item is on an order that normally would include the use or sale of a Pallet, a warning can also appear.** 

**TICKETS - from this screen a delivery ticket, quote, invoice or an acknowledgement can be printed, emailed or faxed.** 

### **Order Entry Totals Screen - Credit Cards, Final Load & Signature Capture**

**IWEB - BRICKBLOCK - Order Entry-Posting-Enter Orders**  $P$  ?  $4$  % **Maintain Mode Header Maintained Order Totals** General **Details Line Items** Order Discount. %  $.00<sub>5</sub>$  $.00$ PO Number... PER QUOTE Commission: 5.78 Comment..... 2877.60 42.04 Gross Margin [%]: Final Load.... Available Credit Balance  $.00$ Down Payment Cash...\$ + .00 Tender Cash Pre-Authorized Amount  $.00$ Addons: Recalculate Credit Applied ...............  $0.00$ **FREIGHT** Taxable  $.00$ Down Payment Credit Card... .00 Credit Card Payments **B&B FRT** 72.00 **Taxable** Approved: **No** Amount Due. . . . . . . . . . . . . . . . . 2877.60 **INSURANCE** Taxable  $.00$ Reference: **BANK JOB RESTOCK**  $.00$ Cash Discount ......... \$ -7.02 Taxable **NET 30** Terms: Credit Card Sales Taxes: v.  $\Box$ 5.000% 133.60 State . . . . . . . . .  $\overline{2}$ NC: .000%  $.00.$  $County$ ........  $\bf{0}$  $\cdot$ .000%  $\mathcal{L}^{\mathcal{A}}$  $.00$  $City.$ ..........  $\bf{0}$ Total Tax: 133.60 **DISC \$/%** Always Display Totals Tab: Line STOCK# **DESCRIPTION** CAT WHSE QTY ORD JUNIT **QTY SHIPPED** COST **PRICE** Extension 1 36-09-558/ 4000.00 EA Print Pick Ticket: 1  $2<sup>7</sup>$ Э **MB HAMPTON BLEND** 111 1 4000.00  $.16$ .37000 .00000 1480.00 2 HOL8816 600.00 EA  $\rightarrow$ 8X8X16 HOLLOW BLOCK 374 1 600.00 1.16 1.41000  $.00000$ 846.00 Print Invoice: 3 ROAMBS  $\Rightarrow$ **ROANOKE BUFF MORTAR "S"**  $240, 1$ 40.00 BG 40.00 3.28 5.65000 .00000 226.00 Print Acknowledgment: Ð 4 COM BO **PLEASE COVER MORTAR**  $.00.$  $.00$  $.00.$  $.00000$ .00000  $.00$ Printers  $5/179$ Pick Ticket 1: PG Э #179 LOMANCO FOUND.VENT 326 1 12.00 EA 12.00  $5.21$ 10.00000 .00000 120.00  $\blacktriangledown$ Pick Ticket 2: PG  $\overline{\phantom{a}}$ Invoice: **EMAIL**  $\blacktriangledown$ Ack: **EMAIL** Line Total: 2,672.00 **Order Numbe Order Type Total Weight [lb]** Order Total [\$] Customer **Invoice Number** 93011-000 **Stock Order** 5500 - LUCK BUILDERS CORPORATION 93011-000 40232.04 2877.60 **CREDIT CARD - if this customer wants to pay with a credit card, the Credit Card Payments option can be selected and the system will obtain authorization and approval from this screen.** 

**FINAL LOAD - often there is a need to deliver a final or "finish up" load which may not be subject to a delivery charge. If the "Final Load" box is checked the minimum freight will not be calculated.** 

**SIGNATURE CAPTURE - utilizing a signature pad attached to the PC, the persons signature can be captured at the time of pick up and it will be stored with the order. The signature can be viewed and/or printed as needed to confirm who picked up the order.** 

# **Order Entry Special Functions—"Quick Ship"**

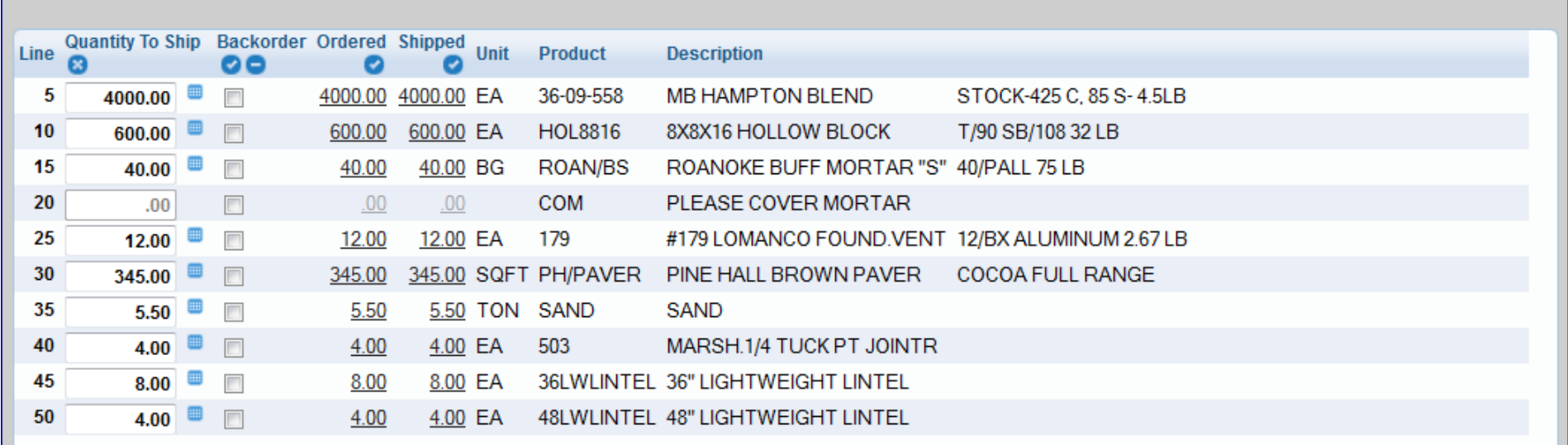

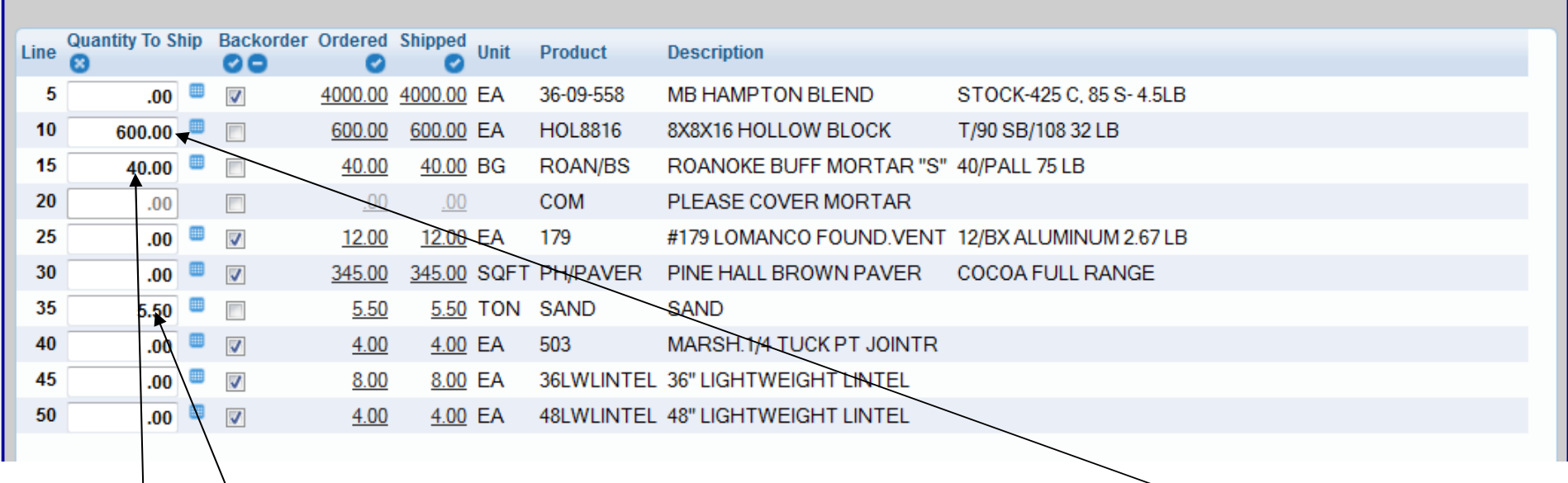

**Many times there are multiple lines on an order (like the top screen above) and the customer only wants a few items shipped to**  start the job\Quick Ship allows the dispatcher or operator to quickly select the line items for this delivery by selecti<del>ng t</del>hem on<br>th<mark>i</mark>s screen. The remaining items will be backordered and ready for the next delivery. **Mortar and Sand are selected as shown on the bottom screen.** 

### **Order Entry Special Functions - "Brick Count"**Ship To Name **WELLS FARGO BANK** Ship To Number Customer Number 5500 8 **Description Qty Shipped** Stock# **Qty Ordered Qty Remaining** 12325.00 36-09-558 **GS HAMPTON BLEND E/M**  $0.00$ 12325.00 **HOL4416** 4X4X16 HOLLOW ASHLAR BLK 200.00 200.00  $0.00$ **HOL8816** 8X8X16 HOLLOW BLOCK 432.00 432.00 0.00 ROAN/BS **ROANOKE BUFF MORTAR "S"** 80.00 40.00 40.00 **Often a request is made from the contractor or mason asking what has been delivered to a job. For these situations a Product Movement by Job or Brick Count inquiry was designed. The system will summarize shipments by product by customer and job. Above you see that (4) products were ordered for the Wells Fargo Bank Job. Of these, no brick has been delivered, all block has been delivered and a partial delivery of mortar had been made. The quantities ordered, shipped and remaining are clearly listed on the screen.** Ship To Name **WELLS FARGO BANK** <sup>O</sup> Customer Number 5500 **Ship To Number** 8 Stock# **Description Qtv Ordered Qty Shipped Qtv Remaining** CO HAMOTON DI END EMI  $0.00$  $1000000$ 30.00 FEB  $1020500$

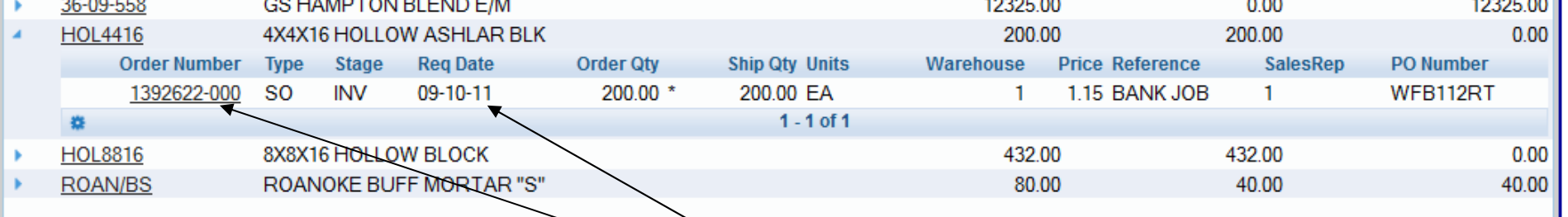

**If more details are needed, the operator can drill down to see the Order#, Date and details of that delivery. For additional detail, a drill down is available by selecting the Order# and a complete view of the entire order is presented on the screen. This functionality answers many questions and saves an enormous amount of time over the traditional method of manually reviewing delivery tickets for a job or running a report.** 

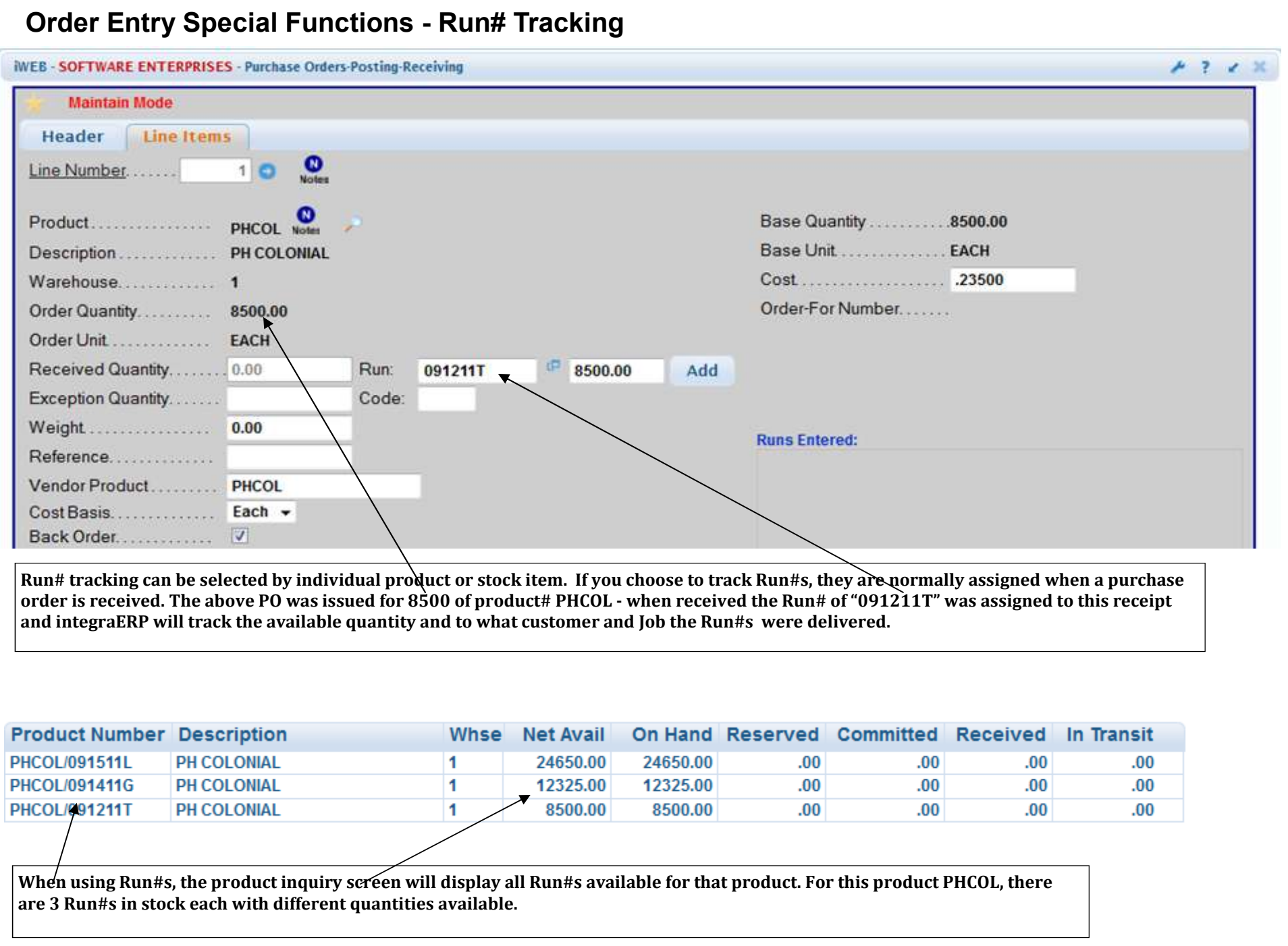

### **Order Entry Special Functions - Run# Tracking Continued**

**IWEB - SOFTWARE ENTERPRISES - Order Entry-Posting-Enter Orders** 

**Maintain Mode** General **Details** Line Items **Order Totals**  $0 + 0$ **Line Added - Run Changed** Line Number 6 Manual Quantity On Hand: 8500.00  $\mathbf{Q} + \mathbf{E}$  <sup>c</sup> PRICE 425.00 Quantity Reserved: STOCK# PHCOL/091211T .29500 **Quantity Received:**  $.00.$ 画 QTY ORD 425.00 **DISC \$/%**  $\sqrt{5}$  - .00000 **Selling Net Available:** 8075.00 **UNIT** EACH COMM  $$ - .00$ Quantity On Order:  $.00.$ **Table WHSE SMN**  $\mathbf{1}$  $\mathbf{1}$ **MOTLEY** Last PO Ordered: 09-23-11 Lead Time [Days]: 曲 QTY SHIPPED 425.00 CAT No Back Order 111 **BRICK** Next PO Due Date: **DESCRIPTION** PH COLONIAL **TAX** Taxable COST .23500 425.00 Base Quantity: SLIR  $M$ **EACH Product Number Description** Whse **Net Avail On Hand Reserved Committed Received** In Transit 125.38 **PHCOL/091511L PH COLONIAL** 1 24650.00 24650.00  $.00$  $.00$  $.00$  $.00.$ 12325.00 PHCOL/091411G **PH COLONIAL** 1 12325.00  $.00$  $.00$  $.00.$  $.00.$ 20.34 **PHCOL/091211T PH COLONIAL** 1 8500.00 8500.00  $.00$  $.00.$  $.00$  $.00.$ k Ship Always Display Totals Tab: V Line STOCK# **DESCRIPTION** CAT WHSE QTY ORD **UNIT** QTY SHIPPED **COST PRICE DISC \$/%** Extension Print Pick Ticket 1 2 2 5 PHCOL PH COLONIAL  $11111$ 425.00 EACH 425.00 .23 .29500 .00000 125.38 6 PHCOL/091211T PH COLONIAL 111 1 125.38 425.00 EACH 425.00 .23 .29500 .00000 Print Invoice:  $\Box$ 

**When orders are entered for Run# products, the Run# can be assigned at entry time, which directs the yard to pull or load a particular Run# or the Run# can be added once the yard indicates which Run# was loaded for this delivery. In order entry, the Run#s can be displayed so the dispatcher or operator can select or verify the Run# for this delivery. That information is stored with the order so when more PHCOL is needed for this Job, a quick inquiry will show what Run was utilized.** 

 $P$  ?  $\times$  30

### **Order Entry Special Functions - Prompt Pay Cash Discounts by Product**

**Getting paid promptly is imperative for proper cash flow in today's environment. A traditional step to help in this area is offering prompt pay cash discounts such as 2% 10 Net 30. The difficulty with this approach is the fact that you are offering the same 2% on all products which have a wide range in gross margin. Standard software allows a prompt pay discount but it applies that same discount to all items on an invoice. integraERP allows 6 different methods of prompt pay discounts:** 

 **Customer & Job by Product Customer & Job by Product Category Customer by Product Customer by Product Category Customer Type by Product Category Customer Type with Quantity Breaks** 

**By utilizing this feature in integraERP, the discount can vary by customer and product which allows you to tailor the discount as needed. In the example below Luck Builders gets 2% on Brick, 10% on Mortar and 12% on Block.** 

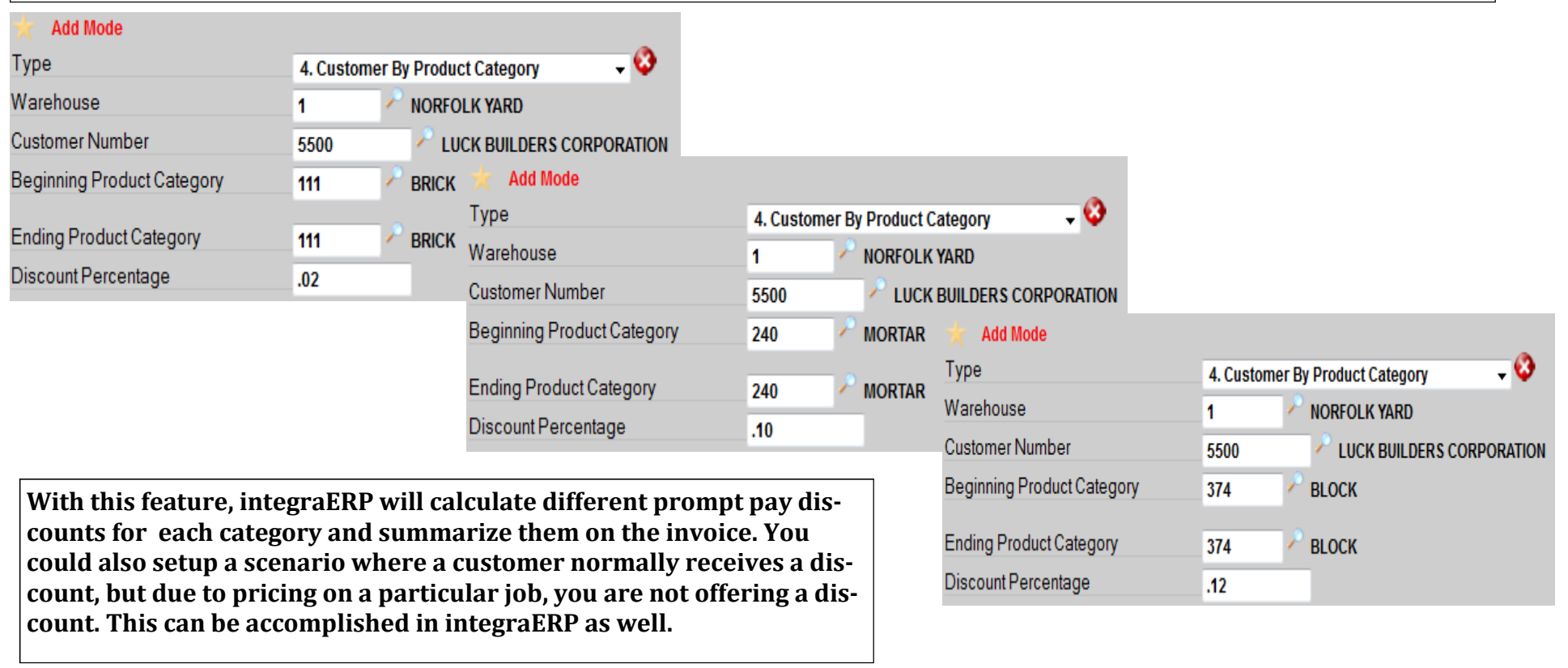

### **Order Entry Special Functions - Product Allocation forecasting**

### iWEB - SOFTWARE ENTERPRISES - Queries-Order Entry-Product Allocation Forecasting

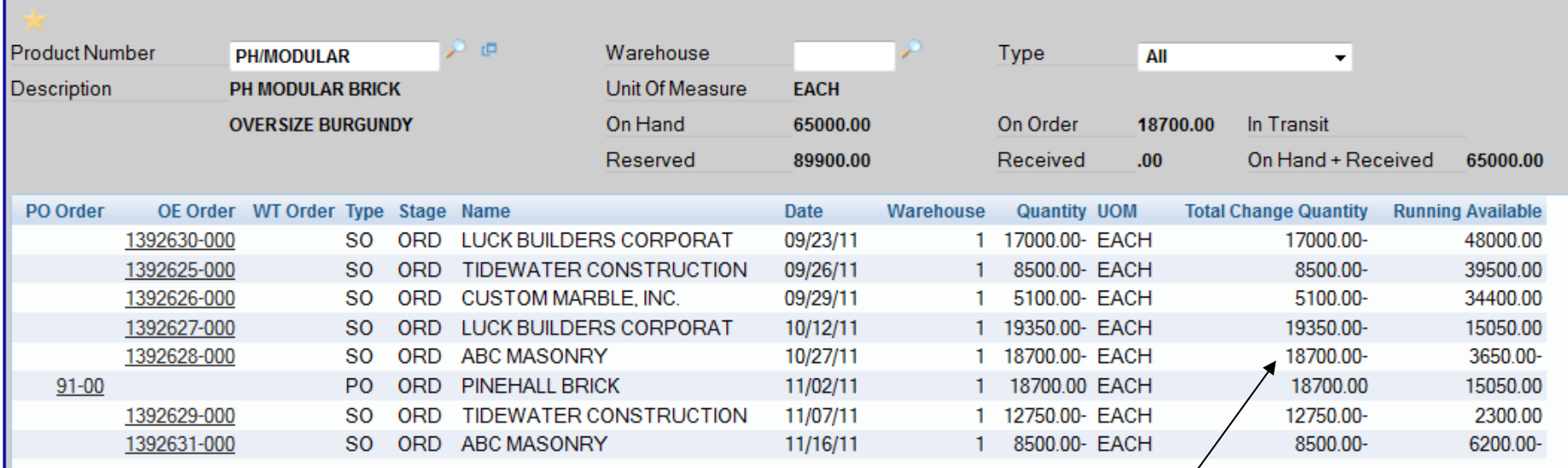

It is difficult to manage inventory availability when there are a number of orders for a product with varying delivery dates. If **you were to perform an inventory inquiry on the above product PH/MODULAR it would display the following:** 

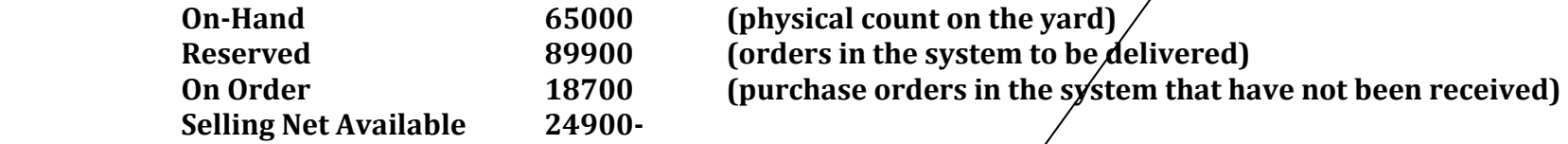

**This information is important but it does not provide the data you need to make decisions about upcoming deliveries and promises you may have made regarding delivery dates. The Product Allocation Forecasting screen above presents a detailed** analysis for a particular product with a "Running Available" column. It sorts all sales orders and purchase orders for this **product by date providing a running or available product quantity as deliveries are made and purchase orders are received. In this example you will see that the delivery for ABC Masonry on 10/27/11 cannot be accomplished since your On-Hand inventory will go negative after the previous delivery. That delivery cannot be made until at least 11/01/11 when PO# 91 for 18,700 arrives. As a result of reviewing this information the salesperson or dispatcher can react and contact ABC Masonry and re-schedule a delivery, call Pine Hall and speed up the PO delivery or reduce the quantity for Luck Builders (the delivery before ABC) to cover what is needed.**

 $2 \times X$